**Instruction Manual: AIR QUALITY MONITOR/RECORDER**

#### **[PM-1064SD](https://legatool.com/th/lutron-pm-1064sd-particle-counter)**

#### **คุณสมบัติ**

- เครื่องวัดคุณภาพอากาศแบบเรียลไทม์ รองรับการวัดค่า
	- 1. PM2.5: 0 to 250  $\mu$ g/m<sup>3</sup>.
	- 2. Humidity: 5 to 95 %RH.
	- 3. Temperature: 0 to 50  $\rm{^oC, ^oC/^oF}.$
	- 4. CO2: 0 to 10,000 ppm
	- 5. Barometer: 10.0 to 1100.0 hPa, 7.5 to 825.0 mmHg, 0.29 to 32.48 inHg.
	- วัดค่าเฉลี่ย PM2.5 ต่อช่วงเวลา
	- ้ตั้งค่าการแจ้งเตือนเมื่อค่าที่วัด ได้นั้นสูงกว่าหรือต่ำกว่าค่าที่กำหนด
	- บันทึกข้อมูลลง SD Card แบบเรียลไทม์แสดงผลการบันทึกในรูปแบบไฟล์ Excel โดยข้อมูลที่ บันทึกนั้นจะแสดงข้อมูลเวลา (ปี, เดือน, ข้อมูล, ชั่วโมง, นาที, วินาที) สามารถวิเคราะห์ผลการ บันทึก สร้างกราฟ ผ่านไฟล์ Excel ไดเ้ลยโดยไม่ตอ้งลงโปรแกรมเพิ่ม
- เหมาะกับการตรวจสอบแหล่งกำเนิดมลพิษทางอากาศจากฝุ่นละอองใน อุตสาหกรรมปิโตรเคมี โรงงานผลิตเหล็ก, โรงไฟฟ้าพลังความร้อน, ร้านอาหาร, ควัน, โรงงานเผาไหม้หรือ ยานพาหนะ
- $\hat{\mu}$  Data hold, Record (Max., Min)
- 
- สามารถเปลี่ยนแผ่นกรองอากาศได้
- ส่งสัญญาณการแจ้งเตือนไปยังอุปกณ์ต่างๆได้
- มีการตรวจจับดัชนิสุขภาพ (0-9) พร้อมการแจ้งเดือน<br>สามารถเปลี่ยนแผ่นกรองอากาศใต้<br>ส่งสัญญาณการแจ้งเดือนไปยังภูปกณ์ต่างๆใต้<br>แหล่งจ่ายนับภูมินน RS232/USB<br>เชื่อมต่อตัวยสัญญาณ RS232/USB - แหล่งจ่ายไฟแบตเตอรี่ AA 1.5 โวลต์6 ก้อน หรือ DC อะแดปเตอร์ 9 โวลต์
- เชื่อมต่อด้วยสัญญาณ RS232/USB

#### **Instruction Manual: AIR QUALITY MONITOR/RECORDER**

**รายละเอียดตัวเครื่อง**

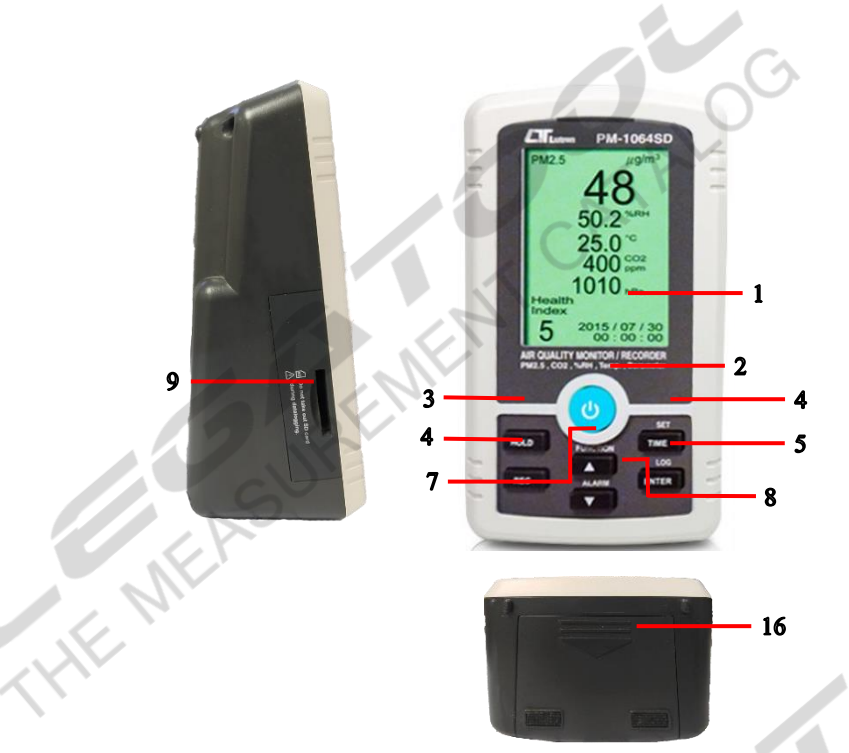

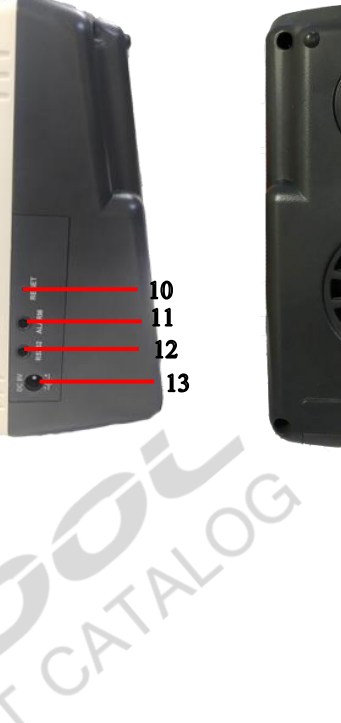

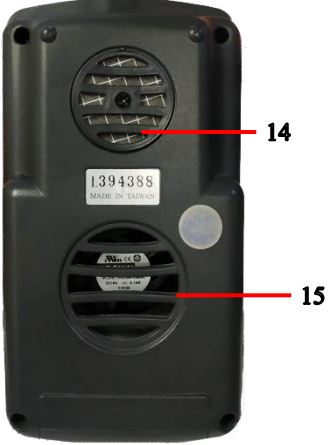

CATALO

- 1. หน้าจอแสดงผล
- 2. ปุ่ม POWER (ปุ่ม Blacklight)<br>3. ปุ่ม HOLD<br>4. ปุ่ม REC<br>5
- 3.  $\sqrt{2}$ ม HOLD
- $4.$  ปุ่ม REC
- 5. ปุ่ม TIME (ปุ่ม SET)
- $6.$  ปุ่ม ENTER (ปุ่มLOG)
- 7.  $\mathbf{u}^{\parallel}$   $\mathbf{u}$  ( $\mathbf{u}^{\parallel}$   $\mathbf{u}$  FUNCTION)
- 8. ปุ่ม  $\nabla$ (ปุ่ม ALARM)
- 9. ช่องเสียบ SD CARD
- $10.$  ปุ่ม RESET
- 11. ช่อง ANALOG Alarm output
- 12. ช่อง RS232
- 13. ช่องจ่ายไฟ 9 VDC
- 14. ช่องรับตัวอย่าง PM2.5
- 15. ช่องระบายอากาศ
- 16. ช่องใส่แบตเตอรี่ AA 1.5 โวล์6 ก้อน

#### **Instruction Manual: AIR QUALITY MONITOR/RECORDER**

#### **[PM-1064SD](https://legatool.com/th/lutron-pm-1064sd-particle-counter)**

## **การใช ้ งานปุ่มต่างๆ**

**THE MEAS** 

 $1.$  ปุ่ม POWER

**SREEMEN** 

1.1 กดค้างไว้ 2 วินาทีเพื่อทำการเปิดเครื่อง ขณะที่เครื่องเริ่มต้นบูทเครื่องหน้าจอจะโชว์ดังนี้

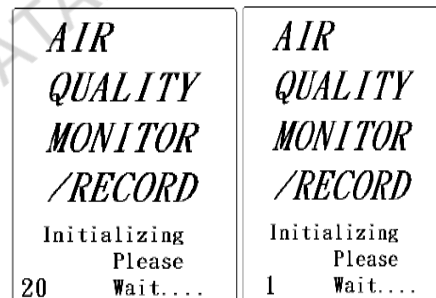

1.2 เมื่อเครื่องบูทเสร็จแล้วหน้าจอจะโชว์ฟังก์ชั่นการวัดดังนี้

1.2.1 การวัดค่า PM2.5 หน้าจอสามารถโชว์ค่าช่วงการวัดได้ 0 – 250  $\mu$ g/m $^3$  ถ้าหากค่า การวัดเกิน 250 หน้าจอจะโชว์ OL

1.2.2 การวัดดัชนีสุขภาพจะโชว์ค่าเทียบช่วงเป็น 0-9 ถ้าหากค่าได้มากกว่าหรือเท่ากับ

5 ค่าที่หน้าจอ และไฟ LED จะกะพริบเตือน

1.2.3 อุณหภูมิและความช้ืน

1.2.4 คาร์บอนไดออกไซด์

1.2.5 บารอมิเตอร์

1.2.6 เวลา

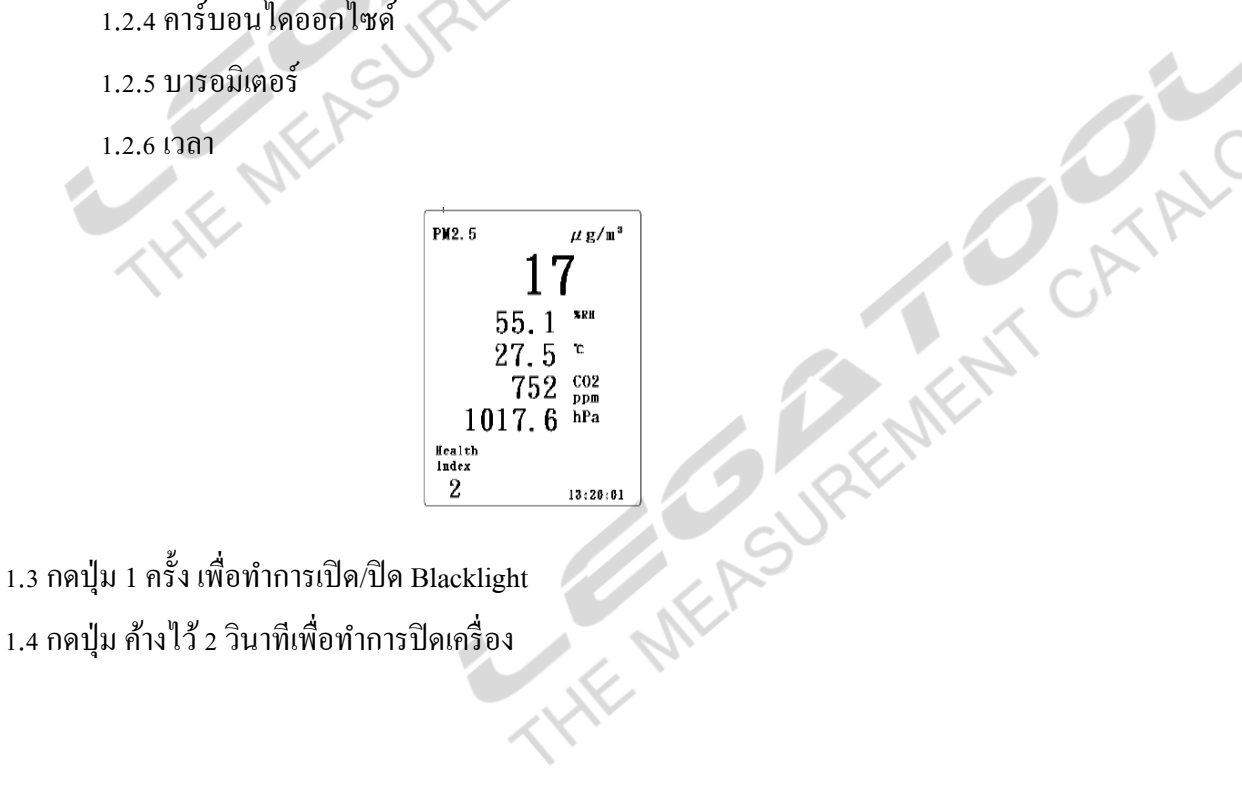

1.4 กดปุ่ม ค้างไว้ 2 วินาทีเพื่อทำการปิดเครื่อง

#### **Instruction Manual: AIR QUALITY MONITOR/RECORDER**

2.  $\sqrt{2}$ ม HOLD

กดปุ่ม 1 ครั้ง เพื่อล็อกค่าที่อ่านได้ หากต้องการปลดล็อกค่าที่อ่านได้ กดปุ่มอีก 1 ครั้ง เพื่อทำ การปลดล็อกค่า

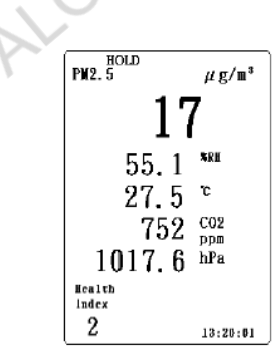

**3. S. LEWISCON, N. R. LEWISCO** 3.1 กดปุ่ม REC 1 ครั้งเพื่อทำการบันทึกค่า สูงสุดและต่ำสุดที่วัด 3.2 กดปุ่มอีก 1 ครั้ง เพื่อดูค่าสูงสุดที่เครื่องวัดได้หน้าจอจะโชว์ REC MAX 3.3 กดปุ่มอีก 1 ครั้ง เพื่อดูค่าต่ำสุดที่เครื่องวัดได้หน้าจอจะโชว์ REC MIN 3.4 กดปุ่มค้างไว้ 2 วินาทีเพื่อหยุดทำการบันทึกค่าสูงสุดและต่ำสุดที่วัดได้

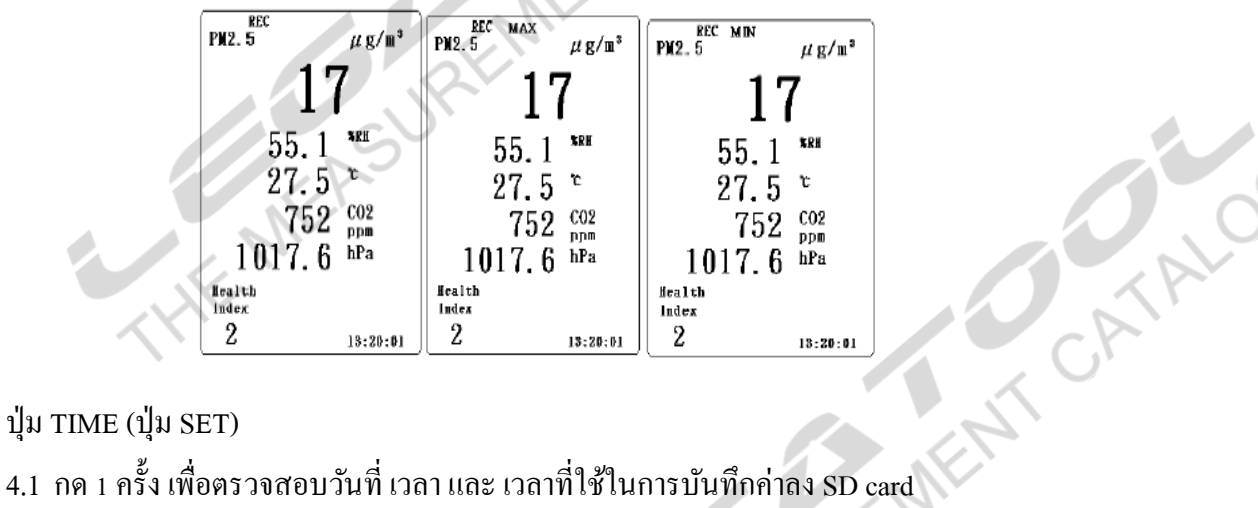

4. ปุ่ม TIME (ปุ่ม SET)

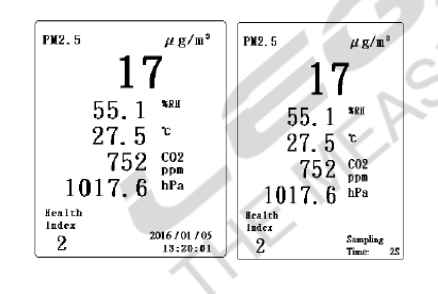

4.2 กดค้างไว้ 2 วินาทีเพื่อเขา้สู่หนา้การต้งัค่า

**[PM-1064SD](https://legatool.com/th/lutron-pm-1064sd-particle-counter)**

**OCATAL** 

- 5. ปุ่ม ENTER  $(1)$ มLOG)
	- 5.1 เมื่อเข้าสู่หน้าจอการตั้งค่า หลังจากการเลือกฟังก์ชั่นหรือค่าที่ต้องการ กดปุ่ม ENTER (ปุ่ม LOG) เพื่อยืนยันการตั้งค่านั้น ๆ
- 5.2 กดปุ่มค้าง 2 วินาที เพื่อทำการบันทึกค่าลง SD card หน้าจอจะโชว์ LOGGER และ จำนวน ึ ครั้งที่บันทึกค่า ระหว่างการบันทึกค่ากดปุ่ม 1 ครั้งจะเป็นการพักการบันทึกค่า หน้าจอจะ โชว์ LOGGER จา นวนคร้ังที่ทา การบนั ทึกค่าและPAUSE กดอีก1คร้ังเพื่อออกจากการ บันทึกค่า หากต้องการจบการบันทึกค่า กดปุ่ มค้างไว้ 2 วินาที **THE MERS**

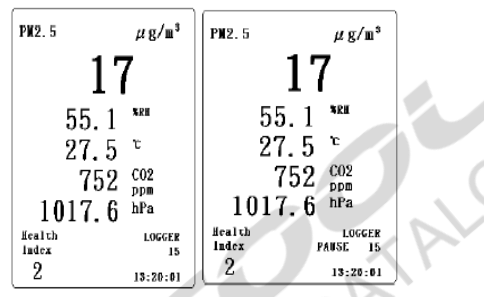

6. ปุ่ม  $\blacktriangle$  (ปุ่ม FUNCTION)

6.1 เมื่อเขา้สู่หนา้จอการต้งัค่า เป็นการกดเลื่อนข้ึนเลือกค่าที่ตอ้งการต้งัค่าในฟังกช์ นั่ น้นั ๆ 6.2 กดปุ่ มค้าไว้ 2 วินาที หน้าจอจะเปลี่ยนเป็ นการวัดค่าPM2.5 เฉลี่ยตลอดการวัด

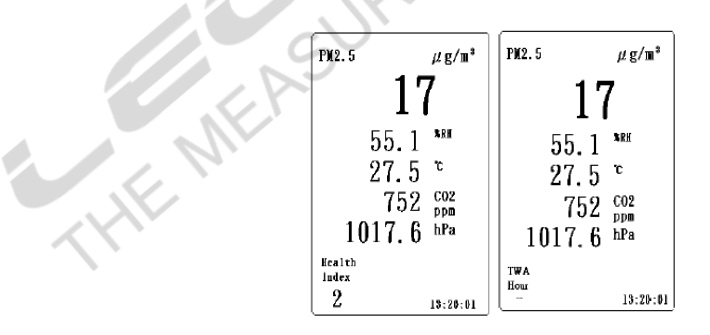

#### 7. ปุ่ม  $\blacktriangledown$  (ปุ่ม ALARM)

- 7.1 เมื่อเข้าสู่หน้าจอการตั้งค่า เป็นการกดเลื่อนลงเพื่อเลือกค่าที่ต้องการตั้งค่าในฟังก์ชั่นนั้น ๆ
- 7.2 กดค้างไว้ 2 วินาที หน้าจอจะโชว์ ALM เพื่อเปิดพึงก์ชั่นการแจ้งเตือนด้วยเสียง ไฟกระพริบ<br>ที่ตัวเครื่อง<br>พื่อวันกรี่อง ที่ตัวเครื่อง

#### **Instruction Manual: AIR QUALITY MONITOR/RECORDER**

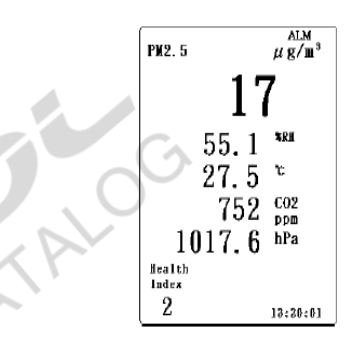

7.3 ส่งสัญญาณไปอุปกรณ์ต่าง ๆ ด้วยสาย UPCB-03 ในรูปแบบหน้าสัมผัสเปิด ดังรูป

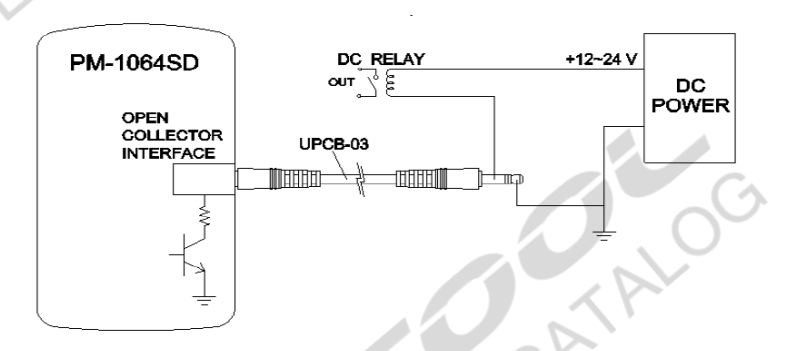

# **การตั้งค่า**

**THE MEASURE** 

- \* SET SD F: ฟอร์แมต SD card
- \* SET DATE: ต้งัค่า ปี, เดือน,วัน
- \* SET TIME: ต้งัค่า ชวั่ โมง, นาที,วินาที
- \* SET SP-T: ตั้งค่าเวลาในการบันทึกค่า
- \* SET P-OFF: ต้งัค่าปิดเครื่องอตัโนมตัิเมื่อไม่ใชง้าน
- \* SET BEEP: ต้งัค่าเปิดปิดเสียง
- \* SET DEC: ตั้งค่าการแสดงผลจุดทศนิยมเมื่อบันทึกลง SD card
- $\,^{\ast}$  SET T-C/F: ตั้งค่าหน่วยการวัดอุณหภูมิ  $^{\circ}$ C/ $^{\circ}$ F
- \* SET hPa (ต้งัค่าหน่วยการวดับารอมิเตอร์)
- \* SET ALARM: ต้งัค่าช่วงการแจ้งเตือนมากกว่า และ น้อยกว่า
- \* SET PM2.5 Hour TWA: ต้งัค่าเวลาการวดั PM2.5 เฉลี่ยตลอดการท างาน
- \* SET Meter Altitude /\*(ต้งัค่าหน่วยระดบัความสูงและค่าความสูงชดเชยในการวดัค่า CO2)
- \* SET ESC: ออกจากการต้งัค่า

**[PM-1064SD](https://legatool.com/th/lutron-pm-1064sd-particle-counter)**

**Instruction Manual: AIR QUALITY MONITOR/RECORDER**

### **[PM-1064SD](https://legatool.com/th/lutron-pm-1064sd-particle-counter)**

# **รายละเอียดการตั้งค่า**

- 1. SET SD F: ฟอร์แมต SD card
	- 1.1 เมื่อเขา้สู่การต้งัค่ากดปุ่ม ▲ หรือ ▼ เพื่อเลือก YES เมื่อต้องการฟอร์แมต SD card NO เมื่อไม่ต้องการฟอร์แมต SD card
	- 1.2 กดปุ่ม TIME (ปุ่ม SET) (5) จะเข้าสู่ฟังก์ชั่นถัดไป
- 2. SET DATE: ต้งัค่า ปี, เดือน,วัน
	- $2.1$  เมื่อเข้าสู่การตั้งค่ากดปุ่ม ▲ หรือ ▼ เพื่อเลือก เพื่อตั้งค่า ปี กดปุ่ม ENTER (ปุ่มLOG) เพื่อ ยนืยนัการต้งัค่า
	- $\sim$  2.2 กดปุ่ม ▲ หรือ ▼ เพื่อเลือก เพื่อตั้งก่า เดือน กดปุ่ม ENTER (ปุ่มLOG) เพื่อเพื่อยืนยันการ ต้งัค่า
	- $2.3$  กดปุ่ม ▲ หรือ ▼ เพื่อเลือก เพื่อตั้งก่า วัน กดปุ่ม ENTER (ปุ่มLOG) (6) เพื่อเพื่อยืนยัน การต้งัค่า
	- 2.4 กดปุ่ม TIME (ปุ่ม SET) จะเข้าสู่ฟังก์ชั่นถัดไป
- 3. SET TIME: ต้งัค่า ชวั่ โมง, นาที,วินาที
	- 3.1 เมื่อเข้าสู่การตั้งค่ากดปุ่ม ▲ หรือ ▼ เพื่อเลือก เพื่อตั้งค่า ชั่วโมง กดปุ่ม ENTER (ปุ่มLOG) เพื่อยนืยนัการที่ต้งัค่า
	- 3.2 กดปุ่ม ▲ หรือ ▼ เพื่อเลือก เพื่อตั้งก่า นาที กดปุ่ม ENTER (ปุ่มLOG) เพื่อเพื่อยืนยันการ ต้งัค่า
	- 3.3 กดปุ่ม ▲ หรือ ▼ เพื่อเลือก เพื่อตั้งก่า วินาที กดปุ่ม ENTER (ปุ่มLOG) เพื่อเพื่อยืนยันการ ต้งัค่า
	- 3.4 กดปุ่ม TIME (ปุ่ม SET) (5) จะเข้าสู่ฟังก์ชั่นถัดไป
- 4. SET SP-T: ตั้งค่าเวลาในการบันทึกค่า
	- $4.1$  เมื่อเข้าสู่การตั้งค่ากดปุ่ม ▲ หรือ ▼ เพื่อเลือกเวลา (วินาที) ในการบันทึกค่ากดปุ่ม ENTER (ปุ่มLOG) เพื่อเพื่อยืนยันการตั้งก่า กดปุ่ม TIME (ปุ่ม SET) จะเข้าสู่ฟังก์ชั่นถัดไป
	- 4.2 การบันทึกข้อมูลแบบอัตโนมัติจะสามารถเลือกต้งัค่าเวลาไดต้้งัแต่2 3600 วินาที
	- 4.3 การบันทึกข้อมูลแบบ Manual เลือกเวลา 0 วินาที
- **คู่ม ื อการใช ้ งาน : เคร ื่องวดัคุณภาพอากาศบันทก ึค่าได ้ Instruction Manual: AIR QUALITY MONITOR/RECORDER**
	- 5. SET P-OFF: ต้งัค่าปิดเครื่องอตัโนมตัิเมื่อไม่ใชง้าน
		- 5.1 เมื่อเขา้สู่การต้งัค่ากดปุ่ม ▲ หรือ ▼ เพื่อเลือก

YES เมื่อต้องการปิดเครื่องอัตโนมัติเมื่อไม่ใช้งาน เมื่อมีการใช้อะแดปเตอร์ 9V ฟังก์ชั่น

CATALO

**[PM-1064SD](https://legatool.com/th/lutron-pm-1064sd-particle-counter)**

การปิ ดเครื่องอัตโนมัติจะถูกยกเลิกการใช้งานทันที

NO เมื่อไม่ต้องการปิ ดเครื่องอันโตมัติเมื่อไม่ใช้งาน

5.2 กดปุ่ ม ENTER (ปุ่ มLOG) เพื่อเพื่อยนืยนัการต้งัค่า

5.3 กดปุ่ม TIME (ปุ่ม SET) จะเข้าสู่ฟังก์ชั่นถัดไป

- 6. SET BEEP: ต้งัค่าเปิดปิดเสียง
	- $6.1$  เมื่อเข้าสู่การตั้งค่า กดปุ่ม ▲ หรือ ▼ เพื่อเลือก YES เมื่อต้องการปิดเสียง
		- NO เมื่อไม่ต้องการปิ ดเสียง
	- 6.2 กดปุ่ ม ENTER (ปุ่ มLOG) เพื่อเพื่อยนืยนัการต้งัค่า
	- 6.3 กดปุ่ม TIME (ปุ่ม SET) จะเข้าสู่ฟังก์ชั่นถัดไป
- $_{7.1}$  เมื่อเข้าสู่การตั้งค่า กดปุ่ม ▲ หรือ ▼ เพื่อเลือก
	- USA ใช้รูปแบบ " . " ในการแสดงค่า เช่น 42.3

Euro – ใช้รูปแบบ " , " ในการแสดงค่า เช่น 42,3  $7.2$  กดปุ่ม ENTER (ปุ่มLOG) เพื่อเพื่อยืนยันการตั้งค่า

7.3 กดปุ่ม TIME (ปุ่ม SET) จะเข้าสู่ฟังก์ชั่นถัดไป

- 7. SET DEC: ตั้งค่าการแสดงผลจุดทศนิยมเมื่อบันทึกลง SD card<br>7.1 เมื่อเจ้าสู่การตั้งค่ำ กดปุ่ม ▲หรือ ▼ เพื่อเลือก<br>USA ใช้รูปแบบ " ." ในการแสดงค่า เช่น 42.3<br>Euro ใช้รูปแบบ " ." ในการแสดงค่า เช่น 42.3<br>7.2 กดปุ่ม ENTER ( 8.  $\,$  SET T-C/F: ตั้งค่าหน่วยการวัดอุณหภูมิ  $^{\circ}$ C/ $^{\circ}$ F  $8.1$  เมื่อเข้าส่การตั้งค่า กดปุ่ม ▲ หรือ ▼ เพื่อเลือก C – เลือกหน่วยการวัดอุณหภูมิเป็ นองศาเซลเซียส  $\overline{\mathbf{F}}$ – เลือกหน่วยการวัดอุณหภูมิเป็นองศาฟาเรนไฮต์ 8.2 กดปุ่ ม ENTER (ปุ่ มLOG) เพื่อเพื่อยนืยนัการต้งัค่า 8.3 กดปุ่ม TIME (ปุ่ม SET) จะเข้าสู่ฟังก์ชั่นถัดไป
- 9. SET hPa(ต้งัค่าหน่วยการวดับารอมิเตอร์)

#### **Instruction Manual: AIR QUALITY MONITOR/RECORDER**

**[PM-1064SD](https://legatool.com/th/lutron-pm-1064sd-particle-counter)**

- 9.1 เมื่อเขา้สู่การต้งัค่ากดปุ่ม ▲ หรือ ▼ เพื่อเลือกหน่วยการการแสดงผลในการวัด บารอมิเตอร์ hPa หรือ mmHg หรือ inHg 9.2 กดปุ่ ม ENTER (ปุ่ มLOG) เพื่อเพื่อยนืยนัการต้งัค่า 9.3 กดปุ่ม TIME (ปุ่ม SET) จะเข้าสู่ฟังก์ชั่นถัดไป
- 10. SET ALARM: ต้งัค่าช่วงการแจง้เตือนมากกวา่ และ นอ้ยกวา่ 10.1 เมื่อเขา้สู่การต้งัค่ากดปุ่ม ▲ หรือ ▼ เพื่อเลือกการต้งัค่าการแจง้เตือน กดปุ่ ม ENTER (ปุ่ มLOG) เพื่อเพื่อยนืยนัการต้งัค่า  $_{10.2}$  เมื่อเข้าสู่การตั้งค่าสูงสุดสำหรับการแจ้งเตือน กดปุ่ม ▲ หรือ ▼ เพื่อปรับค่า กดปุ่ม
	- ENTER (ปุ่ มLOG) เพื่อเพื่อยนืยนัการต้งัค่า
	- 10.3 เมื่อเขา้สู่การต้งัค่าต่า สุดสา หรับการแจง้เตือน กดปุ่ม ▲ หรือ ▼ เพื่อปรับค่า กดปุ่ ม ENTER (ปุ่ มLOG) เพื่อเพื่อยนืยนัการต้งัค่า
		- 10.4 กดปุ่ ม TIME (ปุ่ ม SET)จะเขา้สู่ฟังกช์ นั่ ถดัไป
- 11. SET PM2.5 Hour TWA: ตั้งค่าเวลาการวัด PM2.5 เฉลี่ยตลอดการทำงาน  $_{11.1}$  เมื่อเข้าสู่การตั้งค่า กดปุ่ม ▲ หรือ ▼ เพื่อปรับเวลาในการหาค่าเฉลี่ยการวัดค่า PM2.5 สามารถต้งัค่าไดต้้งัแต่1 -24 ชวั่ โมง 11.2 กดปุ่ ม ENTER (ปุ่ มLOG) เพื่อเพื่อยนืยนัการต้งัค่า 11.3 กดปุ่ม TIME (ปุ่ม SET) จะเข้าสู่ฟังก์ชั่นถัดไป
- 12. SET Meter Altitude (ต้งัค่าหน่วยระดบัความสูงและค่าความสูงชดเชยในการวดัค่า CO2)

12.1 เมื่อเข้าสู่การตั้งค่า กดปุ่ม ▲ หรือ ▼ เพื่อเลือกหน่วย Meter หรือ Feet ในการปรับค่าการ<br>ชดเชยความสูงสำหรับวัดค่าการ์บอนไดออกไซด์<br>13.3.3.5." ชดเชยความสูงส าหรับวัดค่าคาร์บอนไดออกไซด์

12.3 ค่า กดปุ่ม ▲ หรือ ▼ เพื่อปรับค่าระดับความสูงที่ต้องการชดเชย

12.4 กดปุ่ ม ENTER (ปุ่ มLOG) เพื่อเพื่อยนืยนัการต้งัค่า

12.5 กดปุ่ม TIME (ปุ่ม SET) จะเข้าสู่ฟังก์ชั่นถัดไป

12.2 กดปุ่ม ENTER (ปุ่มLOG) เพื่อเพื่อยืนยันการตั้งก่า<br>12.3 ก่า กดปุ่ม ▲ หรือ ▼ เพื่อปรับก่าระดับกวามสูงที่ต้องการชดเชย<br>12.4 กดปุ่ม ENTER (ปุ่มLOG) เพื่อเพื่อยืนยันการตั้งก่า<br>12.5 กดปุ่ม TIME (ปุ่ม SET) จะเข้าส่<sup>งส</sup>ั่งค่ 13. SET ESC: ออกจากการต้งัค่า กดปุ่ม ENTER (ปุ่ม ${\rm LOG}$ ) เพื่อออกจากการตั้งก่า

**Instruction Manual: AIR QUALITY MONITOR/RECORDER**

## **การบันทึกค่า**

- 1. การเตรียมก่อนทำการบันทึกค่า
	- 1.1 เตรียม SD card ตวัเครื่องรองรับต้งัแต่1 32 GB
	- 1.2 ใส่ SD card เข้าที่ตัวเครื่อง
	- 1.3 สา หรับการใชง้านคร้ังแรกควรฟอร์แมต SD card
	- 1.4 ตั้งค่าวันที่ และเวลา
	- 1.5 ต้งัค่าการแสดงผลจุดทศนิยม
- 2. การบันทึกค่าแบบอัตโนมัติ
	- -<br>2.1 ตั้งค่าเวลาสำหรับการบันทึกค่าตัวเครื่องสามารถเลือกตั้งเวลาได้ตั้งแต่ 2 3600 วินาที 2.2 เริ่มบันทึกข้อมูลโดยการกดปุ่ม ENTER (ปุ่มLOG) ค้างไว้ 2 วินาที หน้าจอจะโชว์ LOGGER และจำนวนครั้งที่ทำการบันทึกค่าได้ 2.3 กดปุ่ม ENTER (ปุ่มLOG) 1 ครั้ง จอ LCD จะโชว์ LOGGER จำนวนครั้งที่ทำการบันทึกค่า และ PAUSE กดปุ่ม ENTER (ปุ่มLOG) 1 ครั้ง เพื่อออกจากการหยุดการบันทึกชั่วคราว 2.4 กดปุ่ม ENTER (ปุ่มLOG) ค้างไว้ 2 วินาที เพื่อหยุดการบันทึก LOGGER และจำนวนครั้ง ที่ทำการบันทึกค่าที่หน้าจอจะหายไป
- 3. การบันทึกค่าแบบ Manual
	- 3.1 ต้งัค่าเวลาในการบันทึกค่าการบันทึกค่าเท่ากับ 0 วินาที
	- 3.2 กดปุ่ม ENTER (ปุ่มLOG) (6) ก้างไว้ 2 วินาที วินาที จอ LCD จะโชว์ LOGGER จำนวน ครั้งที่ทำการบันทึกค่า PAUSE และ P1 กดปุ่ม  $\blacktriangle$  หรือ  $\blacktriangledown$  เพื่อเลือกตำแหน่ง P1 – 99 ตัวอักษร P คือ Position หรือตำแหน่งของการวัด ตัวอย่างเช่น P1 เป็นตำแหน่งห้องที่ 1 หาก ต้องการตำแหน่งห้องที่ 5 ให้กด ปุ่ม $\blacktriangle$  หรือ  $\nabla$  ไปที่ P5 กดปุ่ม ENTER (ปุ่มLOG) (6) เพื่อบันทึกค่า คำว่า PAUSE จะกระพริบ 1 ครั้งเพื่อบ่งบอกว่าทำการบันทึกค่าแล้ว
	- 3.3 หยุดการบันทึกข้อมูล กดปุ่ม ENTER (ปุ่มLOG) (6) ค้างไว้ 2 วินาที เพื่อหยุดการบันทึก ข้อมูล โชว์ LOGGER จำนวนครั้งที่ทำการบันทึกค่า PAUSE และ P1 ที่จอ LCD จะหายไป
- 4. โครงสร้างข้อมูลของของไฟล์ Excel ที่บันทึกข้อมูลลง SD card 4.1 เมื่อมีการบันทึกข้อมูลเครื่องจะทำการสร้างโฟลเดอร์ชื่อ: PAB01 หากมีการบันทึกครบ 99 ไฟล์ โฟลเดอร์จะถูกสร้างใหม่เป็น PAB02 สูงสุด 10 โฟลเดอร์ 4.2 เมื่อมีการบันทึกข้อมูลเครื่องจะทำการสร้างไฟล์ชื่อ: PAB01001.XLS ในโฟลเดอร์ ข้อมูล จะถูกบันทึกต่อเนื่องจนถึง 30,000 กอลัมน์ เครื่องจะสร้างไฟล์ขึ้นมาใหม่ชื่อ : PAB01002.XLS

#### **Instruction Manual: AIR QUALITY MONITOR/RECORDER**

**[PM-1064SD](https://legatool.com/th/lutron-pm-1064sd-particle-counter)**

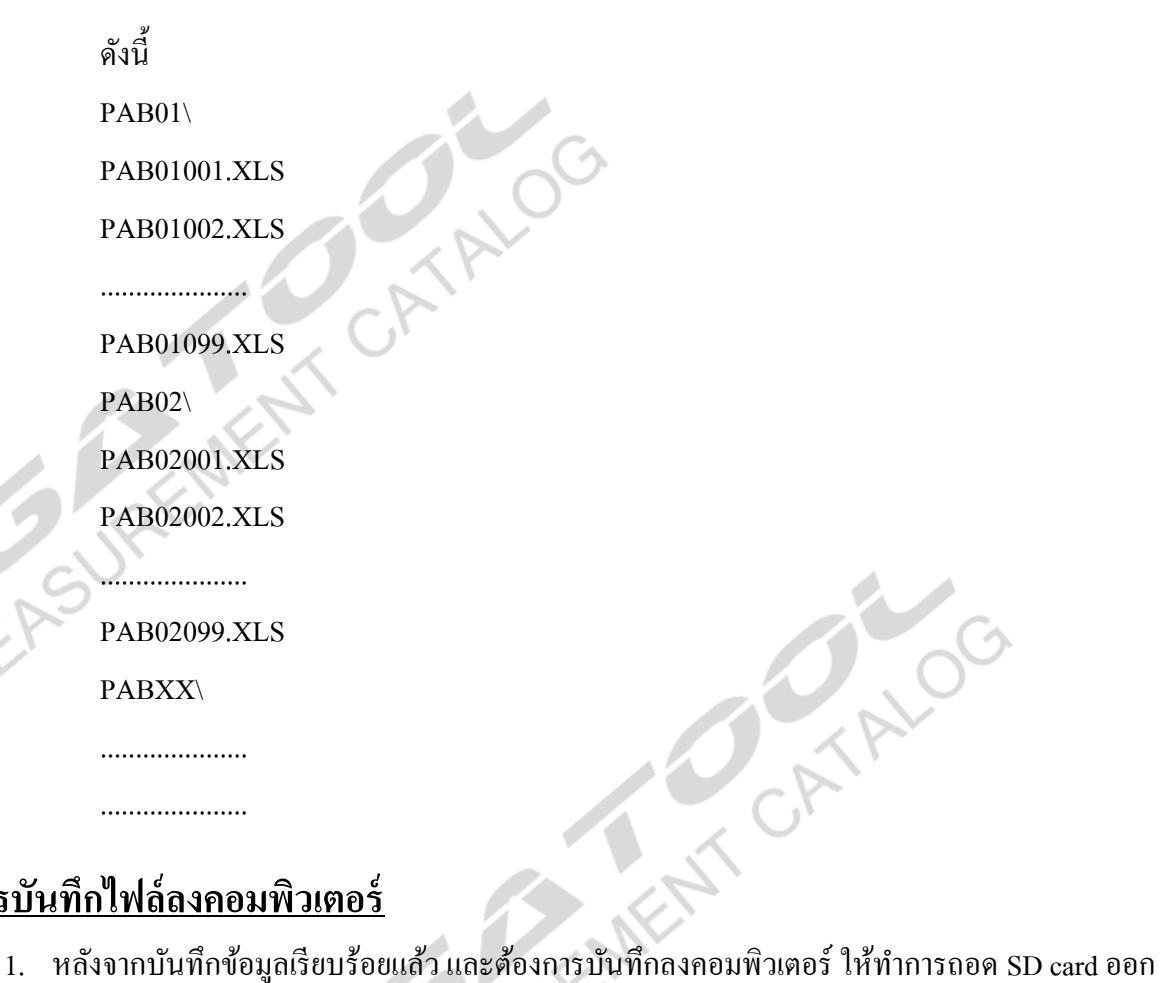

## **การบันทึกไฟล์ลงคอมพิวเตอร์**

- จากเครื่อง
- 2. นำ SD card ที่บันทึกข้อมูลนำไปใส่ในช่องเสียบ SD card ของคอมพิวเตอร์
- 3. เปิ ดไดรฟ์ ของSD card ที่ท าการบันทึกข้อมูล/ โฟลเดอร์ที่บันทึกข้อมูล PAB01/ ชื่อไฟล์ที่บันทึก ข้อมูล : PAB01001.XLS ดังตัวอย่าง

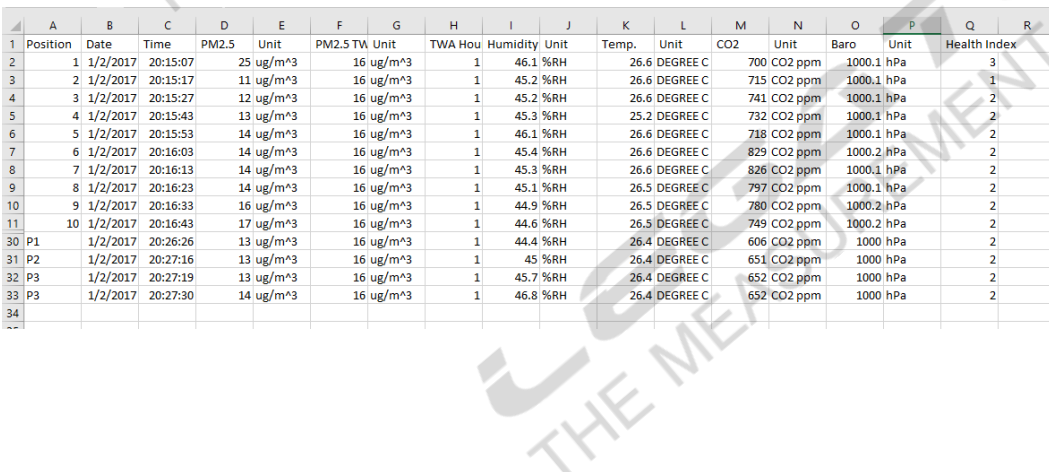

#### **Instruction Manual: AIR QUALITY MONITOR/RECORDER**

### **[PM-1064SD](https://legatool.com/th/lutron-pm-1064sd-particle-counter)**

REM. MEASUREMENT CATALO

## **การเปลี่ยนแผ่นกรองอากาศ**

เมื่อหน้าจอของเครื่องวัดโชว์  $\bigoplus$ ให้ทำการเปลี่ยนแผ่นกรอง

- 1. ปิ ดเครื่อง
- 2. ถอดฝาปิ ดแผ่นกรองออก
- 3. ท าการเปลี่ยนแผ่นกรอง
- 4. ปิดฝาปิดแผ่นกรอง
- 5. กดปุ่ม HOLD + REC + ปุ่มเปิดปิด พร้อมกัน เพื่อทำการเปิดเครื่อง ที่หน้าจอระหว่างนับถอย หลังจะโชว์คำว่า Replace Time Clear เมื่อเข้าสู่หน้าจอหลักเครื่องหมาย $\overline{\bf \Omega}$  จะหายไป.

**การ RESET ระบบ** หากเครื่องค้าง หน้าจอค้าง ระบบค้าง ให้ทำการกดปุ่ม RESET เครื่องจะทำการปิดเครื่องอัตโนมัติ และเปิดเครื่องใหม่อีกคร้ัง